# **Configure EVPN Vxlan IPV6 Overlay Configuration Example**

## **Contents**

**Introduction Prerequisites** Components Used Network Diagram **High-Level Configuration Configuration** Verify **Troubleshoot** 

## **Introduction**

This document describes how to deploy L2 Ethernet VPN (EVPN) Virtual Extensible LAN (VXLAN) IPv6 Overlay on Nexus 9000.

## **Prerequisites**

### **Requirements**

Cisco recommends that you have knowledge of these topics:

- Border Gateway Protocol (BGP)
- Open Shortest Path First (OSPF)
- $\cdot$  EVPN
- $\cdot$  IPV6

### **Components Used**

The information in this document is based on these software and hardware versions:

- Cisco N9K-C93180YC-FX that runs Release 9.3.(9)
- Cisco N9K-C93216TC-FX2 that runs Release 9.3(7)
- Cisco Aggregation Service Router (ASR) with end host enable for IPv4 and IPv6
- Cisco N9K-C93180YC-EX that runs Release 9.3(8)

The information in this document was created from the devices in a specific lab environment. All of the devices used in this document started with a cleared (default) configuration. If your network is live, ensure that you understand the potential impact of any command.

### **Network Diagram**

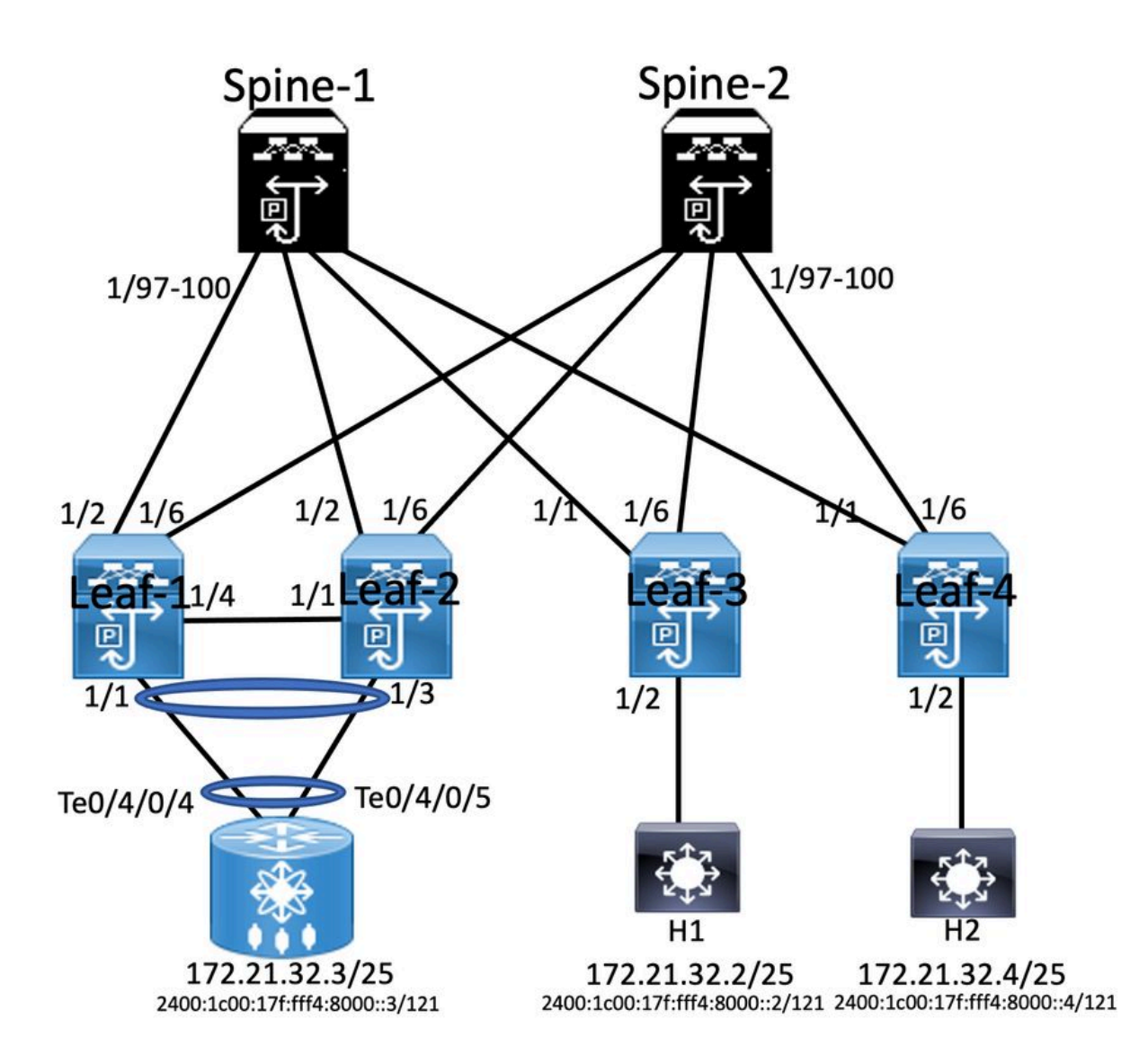

### **High-Level Configuration**

- 1. Install Features
- 2. Configure IP address Underlay
- 3. Configure IGP OSPF
- 4. Configure MP BGP
- 5. Configure VLAN and EVPN Overlay
- 6. Configure e-BGP between Hosts and LEAFs

## **Configuration**

extrust experiments<br>extrust bigp<br>extrust pim<br>extrust fabric forwarding feature fabric forwarding<br>
feature interface<br>
Feature wisegreening<br>
feature wisegreening<br>
feature interface for the space of feature and feature apple<br>
feature and<br>
feature and the space of the space of the space of the s vlan 511 vian 311<br>vn-segment 10511 route-map PERMIT-ALL permit 10<br>router ospf 100<br>router-id 10.1.1.1

Interface loopback0<br>ip address 10.1.1.1/32<br>ip address 10.10.10.10/32 seco<br>ip router ospf 100 area 0.0.0.0<br>ip pim spare-mode<br>icam monitor scale

ndary

interface ethernet1/2<br>mtu 9216<br>ip address 192.168.0.1/24<br>ip router ospf 100 area 0.0.0.0<br>ip pim sparse-mode

ip pim sparse-mose<br>vrf context SG|\_IAC<br>visit auto<br>rd auto<br>route-target both auto<br>route-target both auto<br>coute-target both auto<br>autor-target both auto<br>route-target both auto<br>route-target auto evpn

router bgp 6500 router bgp 6500<br>router-id 10.1.1.1<br>address-family ipv4 unicast<br>address-family ipv6 unicast<br>address-family l2vpn evpn address-family l2vpn evpn<br>advertise-pip<br>neighbour 10.3.1.1<br>remote-as 6500<br>update-source loopback0<br>address-family l2vpn evpn<br>send-community extended<br>send-community extended

vrf SGi\_IAC<br>Address-family ipv4 unicas!

evpn<br>vni 10511 l2<br>rd auto<br>route-target import auto<br>route-target export auto

VPC Configuration<br>peer -switch<br>peer -switch<br>peer -keepline destination 10.122.163.140 source 10.122.176.45<br>peer -keepline destination 10.122.163.140 source 10.122.176.45<br>lipe are gateway<br>is an operatornize<br>tax peer to cont switchport mode trunk<br>spanning-tree port type network<br>vpc peer-link<br>interface ethernet 1/4<br>switchport<br>switchport mode trunk switchport mode trunk<br>channel-group 10 mode trunk<br>interface port-channel 20<br>switchport<br>switchport mode trunk<br>switchport trunk allowed vlan 511 switchport trunk allowed vlan 511<br>vpc 10<br>interface ethernet1/1<br>switchport<br>switchport<br>switchport trunk allowed vlan 511<br>switchport trunk allowed vlan 511<br>channel-group 20

interface vlan100 interface vlan100<br>vrf member SGi\_IAC<br>no ip redirects<br>ip forward<br>no ipv6 redirects

**SPER Configuration** 

interface vlan511<br>wf member SGi\_IAC<br>no ip redirects<br>ip address 172.21.32.6/25<br>lpn didress 2400:1c00:17fff4.8000:-8/121<br>no ipv6 redirects<br>rabinc forwarding mode any cast-gateway<br>fabric forwarding mode any cast-gateway

interface rive1 interface rive1<br>advertise virtual-rimac<br>host-reachability protocol bgp<br>source-interface loopback0<br>member viri 10100 associate-vhf<br>member viri 10511<br>suppress-arp suppress-arp<br>mcast-group 239.1.1.1

feature ospf<br>feature bgp<br>feature pim<br>feature interface-plan<br>feature interface-plan<br>feature lacp<br>frature lacp Feature vpc<br>feature rv overlay<br>fabric forwarding anycast-gateway-mac 0000<br>ip pim rp-address 1.1.1.1 group-list 224.0.0.4<br>in pim sm range 232.0.0.0/8<br>in pim ssm range 232.0.0.0/8 feature vp 0.2222.3331 - - -vu<br>vn-segment 10100<br>vlan 511<br>vn-se route-map PERMIT-ALL permit 10<br>router ospf 100<br>router-id 10.2.1.1

### **Enabling Features**

nv overlay evpn feature ospf feature bgp feature pim feature fabric forwarding feature interface-plan feature vn-segment-vlan-based feature lacp feature nv overlay

ip pim rp-address 10.3.1.1 group-list 224.0.0.0/4 ip pim ssm range 232.0.0.0/8 vlan 1,10,20,100,511-513,708-709,711,1179,1664-1665,1667-1668,1894

Interface loopback0 IP address 1.1.1.1/32 Ip router ospf 100 are 0.0.0.0 Ip pim sparse-mode Icam monitor scale

Router ospf 100 Router-id 10.3.1.1 Router bgp 6500 Router-id 10.3.1.1

### interface loopback0<br>ip address 10.2.1.1/32<br>ip address 10.10.10.10/32 s ip router ospf 100 area 0.0.0.0 ip pim spare-mode<br>icam monitor scale

interface ethernet1/2 us 9216<br>ip address 192.168.3.2/24<br>ip router ospf 100 area 0.0.0.0<br>ip pim sparse-mode

vrf context SGi\_JAC<br>vni 10100<br>rd auto<br>address-family igv4 unicast<br>address-family igv4 unicast<br>route-target both auto evpn<br>address-family igv6 unicast<br>route-target both auto<br>route-target both auto target both auto<br>target auto evpn

# router bgp 6500<br>router-id 10.2.1.1<br>address-family ipv4 unit<br>address-family ipv6 unit<br>address-family i2vpn ev<br>address-family i2vpn ev<br>nete-as 6500<br>neighbour 10.3.1.1<br>remote-as 6500 update-source loopback0<br>address-family l2vpn evpn<br>send-community<br>send-community extended

wf SGi\_IAC<br>Address-far evpn<br>vni 10511 l2

Ym aws<br>rd auto<br>route-target import auto<br>route-target export auto

## vpc domain 10 vpc domain 10<br>peer-keepalive destination 10.122.176.45 source 10.122.163.140<br>peer-keepalive destination 10.122.176.45 source 10.122.163.140<br>ipvide of synchronice<br>ip are synchronice<br>interface port-channel10 switchport<br>switchport<br>switchport mode trunk<br>spanning-tree port type<br>vpc peer-link<br>interface ethernet 1/4 Thus more<br>switchport<br>switchport mode trunk<br>channel-group 10 mode trunk<br>interface port-channel 20 manuse por commune 20<br>switchport<br>switchport trunk allowed vlan 511<br>vpc 10<br>interface ethernet1/1 switchport wed vlan 511

ort trunk al<mark>k</mark><br>l-eroun 20

**Spine-1 Configuration** 

interface vlan100<br>vrf member SGi\_IAC<br>no ip redirects ip forward<br>no ipv6 redirects

interface vlan511<br>wf member SGi\_IAC<br>no ip redirects<br>ip address 172.21.32.6/25<br>ip address 172.21.32.6/25<br>ip of address 2400:1c00:17ffff4.8000:s4/121<br>no ipv6 redirects<br>fabric forwarding mode any cast-gateway

interface nve1<br>advertise virtual-rmac<br>host-reachability protocol bg;<br>source-interface loopback0 member vni 10100 associate-vhf<br>member vni 10511 press-arp<br>ist-group 239.1.1.1

**BGP/EVPN Configuration** 

address-family ipv4 unicast

address-family ipv6 unicast

address-family l2vpn evpn

address-family I2vpn evpn

send-community extended

update-source loopback0

address-family l2vpn evpn

send-community extended

update-source loopback0

address-family l2vpn evpn

send-community extended

route-reflector-client

route-reflector-client

neighbour 10.4.1.1

remote-as 6500

send-community

**VTEP Configuration** 

interface vlan100

no ip redirects

no ipv6 redirects

interface vlan511

no ipv6 redirects

interface nye1

vrf member SGi\_IAC no ip redirects

ip address 172.21.32.6/25

no shutdown<br>host-reachability protocol bgp

member vni 10100 associate-vhf

source-interface loopback0

member vni 10511

mcast-group 239.1.1.1

suppress-arp

ipv6 address 2400:1c00:17f:fff4:8000::4/121

fabric forwarding mode any cast-gateway

ip forward

vrf member SGi\_IAC

router bgp 6500

neighbour 10.1.1.1

remote-as 6500 update-source loopback0

send-community

route-reflector-client

neighbour 10.2.1.1

remote-as 6500

send-community

### **Interface Configuration**

interface Ethernet1/97 mtu 9216 ip address 172.168.0.2/24 ip router ospf 100 area 0.0.0.0 ip pim sparse-mode

interface Ethernet1/98 mtu 9216 ip address 172.168.2.2/24 ip router ospf 100 area 0.0.0.0 ip pim sparse-mode

interface Ethernet1/99 mtu 9216 ip address 192.168.1.2/24 ip router ospf 100 area 0.0.0.0 ip pim sparse-mode

interface Ethernet1/100 mtu 9216 ip address 172.168.3.1/24 ip router ospf 100 area 0.0.0.0 ip pim sparse-mode

### **Interface Configuratio**

interface loopback0

ip pim spare-mode

icam monitor scale

mtu 9216

vni 10100

rd auto

interface ethernet1/1

ip pim sparse-mode

vrf context SGi\_IAC

ip address 192.168.1.1/24

address-family ipv4 unicast

route-target both auto<br>route-target both auto evpn

address-family ipv6 unicast

**ASR Router** 

route-target both auto

route-target auto evpn

ip router ospf 100 area 0.0.0.0

ip address 10.4.1.1/32

ip router ospf 100 area 0.0.0.0

### **BGP/EVPN Configuration** router bgp 6500 router-id 10.4.1.1 address-family ipv4 unicast address-family ipv6 unicast

address-family I2vpn evpn neighbour 10.3.1.1 remote-as 6500 update-source loopback0 address-family I2vpn evpn send-community send-community extended

vrf SGi\_IAC address-family joy4 unicast

vni 10511 l2 rd auto

### **Host 2 Configuration**

interface Bundle-Ether1.511 description JE-PCN01-PC-UP-SGi IAC vrf SGi JAC ipv4 address 172.21.32.4 255.255.255.128 ipv6 address 2400:1c00:17f:fff4:8000::5/121 encapsulation dot1q511

### abling Featu

nv overlay evpr feature ospl<br>feature bgp feature pim feature fabric forwarding<br>feature interface-plan feature vn-segment-vlan-based feature laco feature nv overlay

fabric forwarding anycast-gateway-mac 0000.2222.3333 ip pim rp-address 10.3.1.1 group-list 224.0.0.0/4<br>ip pim ssm range 232.0.0.0/8 vlan 1,10,20,100,511-513,708-709,711,1179,1664-1665,1667-1668,1894  $v$ lan 100 vn-segment 10100  $v$ lan 511 vn-segment 10511

route-map PERMIT-ALL permit 10 router ospf 100 router-id 10.4.1.1

### **Host 1 Configuration**

interface Bundle-Ether1.511 description JE-PCN01-PC-UP-SGi IAC vrf SGi IAC ipy4 address 172.21.32.2 255.255.255.128 ipv6 address 2400:1c00:17f:fff4:8000::2/121 encapsulation dot1q511

interface Bundle-Ether1.511 description JE-PCN01-PC-UP-SGi IAC vrf SGi JAC ipv4 address 172.21.32.3 255.255.255.128 ipv6 address 2400:1c00:17f:fff4:8000::3/121 encapsulation dot1q511

**Verify** 

Use this section in order to confirm that your configuration works properly.

address-family ipv6 unicast

route-target import auto route-target export auto

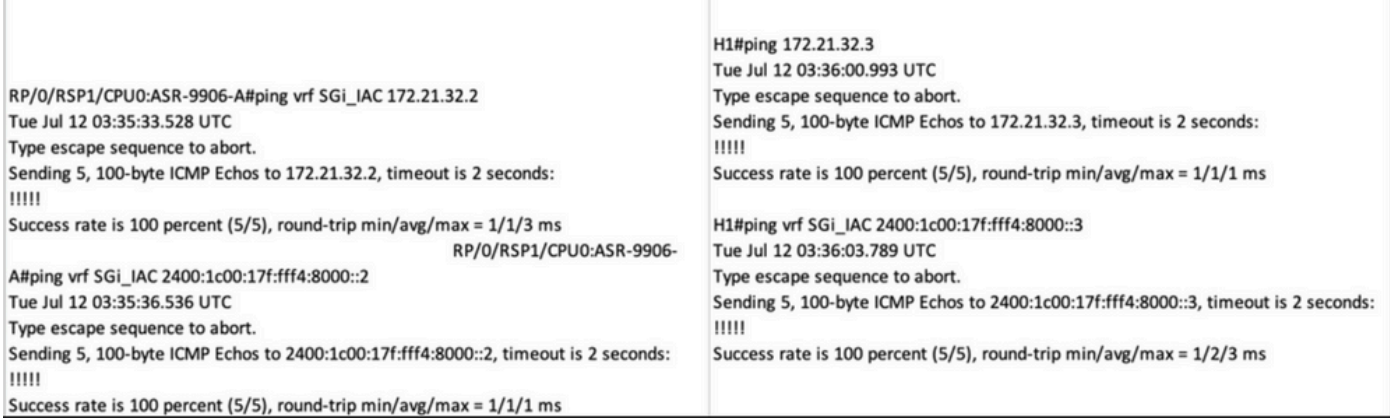

## **Troubleshoot**

ľ

This section provides information you can use to troubleshoot your configuration.

Use these commands to troubleshoot the configuration:

**#show bgp l2vpn evpn**

**#show nve peer**

**#show nve vni**

**# show ip arp <> >> On host side**